## **Filling out your Protocol**

After completing all of your options in the table of contents, you will start filling out your protocol.

1. Required Questions - Questions you are required to answer have a red dotted border. These questions have to be answered for you to submit your protocol.

| Title | Lay Abstract       | Benefits | Experimental Summary |   |
|-------|--------------------|----------|----------------------|---|
|       |                    |          |                      |   |
| Enter | title for this Pro | otocol   |                      |   |
|       |                    |          |                      |   |
|       |                    |          |                      |   |
|       |                    |          |                      | / |

Once all required questions are answered in a section, a green checkmark will become visible next to the section in the table of contents.

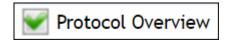

2. Text Fields – These are given when you need to type in a custom response

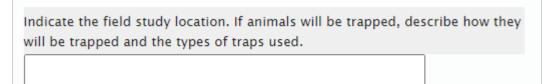

3. Radio Buttons – these questions appear when only one answer is permitted.

Is this a Teaching, Demonstration or Breeding protocol? Yes 🔿 No 🔿 4. Check boxes - these questions allow multiple answer choices

| Return to Colony                                                 |  |
|------------------------------------------------------------------|--|
| Transfer to a<br>Different Project                               |  |
| Return to Wild                                                   |  |
| Other (i.e.,<br>Adoption)                                        |  |
| Explain what will<br>happen to any<br>animals not<br>euthanized. |  |

- 5. Drop-Down Menus these options allow for one answer choice
- 6. Add From List this permits you to choose from data that you have previously added

| + Add from my List of Funds | + Add Funding Source | Edit Funding Source | 🝵 Remove Funding Source |   |
|-----------------------------|----------------------|---------------------|-------------------------|---|
| Protocol Funding List       |                      |                     |                         | • |

7. Add New – this option permits you to add new information into the system

| + Add from my List of Funds | + Add Funding Source | Edit Funding Source | 💼 Remove Funding Source |   |
|-----------------------------|----------------------|---------------------|-------------------------|---|
| Protocol Funding List       | ~                    |                     |                         | • |

- 8. Edit You can edit when adding from a list or adding new data.
  - a. First, click the row you would like to edit

| -               | Edit Funding Source  | E Kemove Fu     | nding Source |                    |                    |
|-----------------|----------------------|-----------------|--------------|--------------------|--------------------|
|                 |                      |                 |              |                    | •                  |
|                 | Grant Title          |                 | Funded?      | End Date           | Grant #            |
| Grant Title NIH |                      |                 | No           |                    |                    |
|                 |                      |                 |              |                    | × ×                |
| 14 <4           | Page 1 of 1 >>>> > 2 | 20 🗸            |              | Vie                | w 1 - 1 of 1       |
|                 |                      | Grant Title NIH |              | Grant Title NIH No | Grant Title NIH No |

b. Second, click the **Edit** button

| Add Funding Source 📝 Edit Funding Source 💼 | Remove Funding Source          |                                           |                                                 |  |  |
|--------------------------------------------|--------------------------------|-------------------------------------------|-------------------------------------------------|--|--|
| *                                          |                                |                                           | •                                               |  |  |
| Grant Title                                | Funded?                        | End Date                                  | Grant #                                         |  |  |
| Grant Title NIH                            | No                             |                                           |                                                 |  |  |
|                                            |                                |                                           | •                                               |  |  |
|                                            |                                |                                           |                                                 |  |  |
|                                            | Grant Title<br>Grant Title NIH | Grant Title Funded?<br>Grant Title NIH No | Grant Title Funded? End Date Grant Title NIH No |  |  |

## 9. Delete or Remove – this function can be performed by clicking **Remove**

| + Add Funding Source 🛛 🎓 Edit Funding Source 📄 💼 Remove | Funding Source                 |                                        |                                                 |  |
|---------------------------------------------------------|--------------------------------|----------------------------------------|-------------------------------------------------|--|
|                                                         | ~                              | <b>`</b>                               | •                                               |  |
| Grant Title                                             | Funded?                        | End Date                               | Grant #                                         |  |
| Grant Title NIH                                         | No                             |                                        |                                                 |  |
|                                                         |                                |                                        | ۱.                                              |  |
|                                                         |                                |                                        |                                                 |  |
|                                                         | Grant Title<br>Grant Title NIH | Grant Title Funded? Grant Title NIH No | Grant Title Funded? End Date Grant Title NIH No |  |